# Formation "Cycle NGS": Module 5 Métagénomique

Les différentes parties du TP:

- [Contexte](#page-0-0) de l'étude
- [Analyse primaire](#page-0-1) avec les OTU
- [Analyse primaire](#page-7-0) avec les ASV
- [Analyse secondaire](#page-9-0)
- **[Liens utiles](#page-21-0)**

# <span id="page-0-0"></span>Contexte de l'étude

Dans ce TP, vous allez apprendre à effectuer une analyse microbienne 16S complète à l'aide de la suite d'outils QIIME2 dans Galaxy.

Ce TP se base sur le tutoriel de QIIME2 [Moving Pictures](https://docs.qiime2.org/2019.10/tutorials/moving-pictures/).

Les jeux de données utilisés dans ce TP proviennent d'une étude sur le microbiome humain [ Caporaso [et al. \(2011\)\]. Les données ont été générées sur un Illumina HiSeq sur la région 4 \(V4\) de l'ADNr 16S.](https://www.ncbi.nlm.nih.gov/pubmed/21624126) Cette étude représente l'une des premières études à grande échelle du microbiome humain. C'est une série temporelle (de 15 mois et de 6 mois) qui comprend 2 sujets sains, 4 sites de prélèvement différents (intestin, langue, paume gauche et paume droite) représentant au total 396 points. Le premier point (T=0) correspond au point directement prélevé après un traitement antibiotique.

Dans ce TP, pour réduire le temps d'exécution de certains programmes, nous allons travailler uniquement sur 34 échantillons provenant de cette étude, mais couvrant les différentes variables.

# <span id="page-0-1"></span>Analyse primaire avec les OTU

L'analyse primaire a pour but de générer la table d'OTU à partir des données de séquençage haut-débit. Elle nécessite une étape de pre-processing des reads, une étape de clustering et une étape d'assignation taxonomique.

### Import des données

Téléchargez les fichiers:

- [sequences.fastq.gz](https://data.qiime2.org/2018.8/tutorials/moving-pictures/emp-single-end-sequences/sequences.fastq.gz): ce fichier contient les reads
- **barcodes.fastg.gz: ce fichier contient les code-barres associés à chaque read du fichier** *sequences.fastq.gz*
- [sample-metadata.tsv](https://data.qiime2.org/2018.8/tutorials/moving-pictures/sample_metadata.tsv): ce fichier contient les métadonnées associées à l'étude

Dans Galaxy, menu *Get Data*, choisissez *upload file*. Chargez ensuite les 3 fichiers précédents et cliquez sur *start*.

Une fois les fichiers chargés dans votre historique, en cliquant sur l'icône "crayon" pour éditer les attributs, renommez le fichier *sequences.fastq.gz* en *sequences.fastq* ainsi que le fichier *barcodes.fastq.gz* en *barcodes.fastq*.

Les fichiers *sequences.fastq* et *barcodes.fastq* étant dépendants l'un de l'autre, il va nous falloir créer une collection. Pour ce faire, en cliquant sur l'icône de la case à cocher (Opérer sur plusieurs jeux de données en même temps) sélectionnez ces 2 fichiers. Puis dans le menu déroulant choisissez *"Dataset List"*. Nommez votre collection *input\_data*.

Nous allons maintenant créer le QZA, unique format de fichier pris en charge par QIIME2. Pour ce faire, utilisez l'outil *qiime tools import* avec ces paramètres:

Select a way to provide data, either using a file or a list: input list Input List: input\_data --type : EMPsingleendsequences --source-format : Nothing Selected

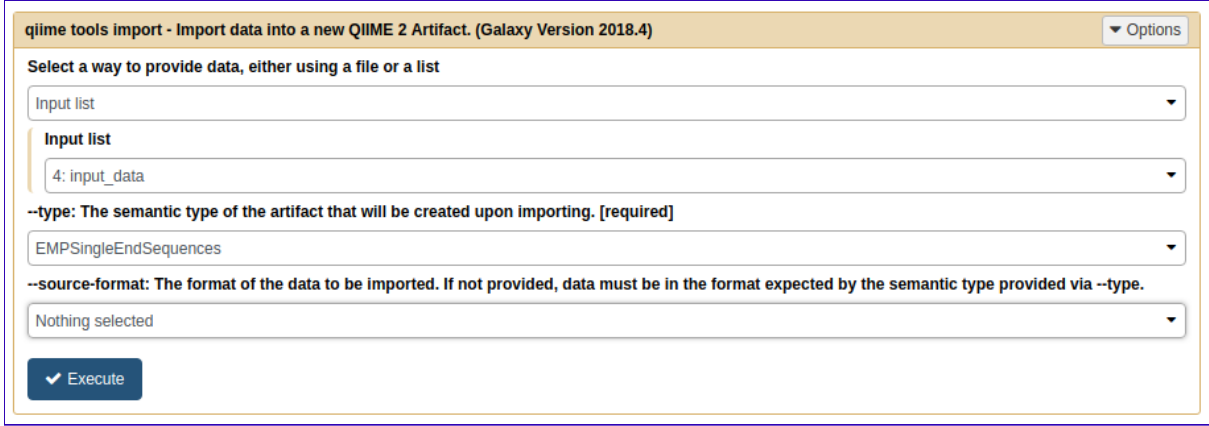

Pour finir renommez ce fichier *raw\_data.qza*.

Visualisez le **fichier contenant les métadonnées**. Quelles sont les données contenues dans ce fichier? Quel est le type de données pour l'année? Quelle est le type de données pour *bodySite*? Combien y a-t-il de sites différents dans cette étude? De quel site provient l'échantillon L5S174? De quel sujet provient l'échantillon L3S378? Quel jour de l'expérience a été prélevé l'échantillon L1S105?

## Démultiplexage des données

Nous allons démultiplexer les données, c'est-à-dire répartir les lectures par échantillons à l'aide des codebarres. Pour ce faire nous allons utiliser la fonction **demux** de QIIME2, qui nécessite en entrée les lectures et les code-barres ainsi que la séquence des code-barres pour chaque échantillon, cette information se trouvant dans le fichier de métadonnées.

Utilisez l'outil *qiime demux emp-single* avec ces paramètres:

--i-seqs: raw\_data.qza --m-barcodes-file: sample-metadata.tsv --m-barcodes-column: BarcodeSequence

Renommez ensuite le fichier en *demux.qza*.

Afin de visualiser le fichier produit à cette étape, nous allons générer le fichier QZV associé. Utilisez l'outil *qiime demux summarize* avec ces paramètres:

--i-data: demux.qza

Combien a-t-on de reads au total dans les 34 échantillons? Quel est le nombre de reads minimal? Pour quel échantillon? Quel est le nombre de reads maximal? Pour quel échantillon? Combien de reads pour l'échantillon L1S76? Que pensez-vous de la qualité des reads?

Pre-processing

Nous allons commencer par nettoyer les reads en fonction de la qualité. Pour cela, nous allons utiliser l'outil *qiime quality-filter q-score* avec ces paramètres:

```
--i-demux: demux.qza
--p-min-quality: 20
```
Que signifie le paramètre *--p-min-length-fraction* dont la valeur par défaut est de 0.75?

Deux fichiers sont produits:

filtered-sequences.qza : qui contient les séquences filtrées

filter-stats.qza: qui contient les statistiques du filtrage

Pour visualiser le fichier *filter-stats.qza* nous allons utiliser l'outil *qiime metadata tabulate* avec ces paramètres:

--m-input-file: filter-stats.qza

Pour l'échantillon L1S76: Combien de reads restent-ils à la fin de l'étape de filtrage? Combien des reads ont été tronqués? A quoi correspond la colonne *Reads-to-short-after-truncation*? Combien de reads ont été écartés car ils contenaient trop de bases ambiguës?

Renommez le fichier *filtered-sequences.qza* en *demux\_filtered.qza*. Nous allons maintenant visualiser ce fichier avec l'outil *qiime demux summarize* avec ces paramètres:

--i-data: demux\_filtered.qza

Combien de reads restent-ils au total après filtrage? Combien de reads restent-ils pour l'échantillon L1S76? Observez le plot de qualité. Que remarquez-vous? Quelle est la taille moyenne des reads après l'étape de filtrage qualité?

### **Clustering**

Maintenant que les données sont prêtes, nous allons générer les OTU, ainsi que l'arbre phylogénétique qui seront utilisés dans l'analyse secondaire. Nous allons utiliser VSEARCH.

Dé-réplication

La première étape est de dé-répliquer les séquences, le but ici étant de grouper les séquences identiques afin de réduire le temps d'exécution. Nous allons utiliser *qiime vsearch dereplicatesequences* avec ces paramètres:

--i-sequences: demux\_filtered.qza

Deux fichiers sont générés: *dereplicated-sequences.qza* qui contient les séquences uniques et *dereplicated-table.qza* qui contient le nombre d'occurences de chaque séquence unique.

Afin de connaître le nombre de séquence unique, utilisez l'outil *qiime tools export* avec ces paramètres:

Input artifact to export: dereplicated-sequences.qza

Combien de séquences uniques ont été identifiées?

Afin de visualiser la table de fréquence, lancez ensuite *qiime feature-table summarize* avec ces paramètres:

--i-table: dereplicate-table --m-sample-metadata-file: sample-metadata.tsv Combien de fois apparaît la séquence la plus fréquente? Dans combien d'échantillons différents apparaît-elle?

**Note:** Cette étape ne modifie pas les données, c'est juste de la mise en forme pour la suite!

#### Clustering *closed-reference*

Ce type de clustering se base sur une banque de référence. Nous allons charger la banque 97\_otus de GreenGenes ainsi que la taxonomie associée.

Téléchargez puis chargez les fichiers suivant (*upload*):

97 otus.fasta

97 otu taxonomy.tsv

Il faut ensuite importer ces fichiers en QZA. Utilisez l'outil *qiime tools import* avec ces paramètres:

input file: 97\_otus.fasta --type: FeatureData[Sequence] --source-format: nothing selected

Renommez le fichier généré en *97\_otus.qza*.

Utilisez l'outil *qiime tools import* avec ces paramètres:

input file: 97\_otu\_taxonomy.tsv --type: FeatureData[Taxonomy] --source-format: HeaderlessTSVTaxonomyFormat

Renommez le fichier généré en *97\_otu\_taxonomy.qza*.

Nous allons maintenant lancer le clustering. Pour ce faire utilisez l'outil *qiime vsearch clusterfeatures-closed-reference* avec ces paramètres:

--i-sequences: dereplicated-sequences.qza --i-table: dereplicated-table.qza --i-reference-sequences: 97\_otus.qza --p-perc-identity: 0.97

3 fichiers sont générés:

- *clustered-table.qza* est la table d'OTU
- *clustered-sequences.qza* contient les séquences représentatives pour chaque OTU (à partir des centroïdes)
- *unmatched-sequences.qza* contient les séquences qui n'ont pas été clusterisées

Nous allons visualiser la table d'OTU en utilisant *qiime feature-table summarize* avec ces paramètres:

--i-table: clustered-table.qza --m-sample-metadata-file: sample-metadata.tsv

Combien de reads sont répartis en OTU? Où se trouvent les reads manquants? Combien y-a-il de reads pour l'échantillon L1S76? Combien d'OTU ont été formés? Combien de reads contient l'OTU le plus gros? Dans combien d'échantillons cet OTU est-il retrouvé?

#### Clustering *de novo*

Nous allons maintenant utiliser un clustering *de novo*, ce type de clustering n'utilise aucune banque de référence pour la formation des OTU.

Utilisez l'outil *qiime vsearch cluster-features-de-novo* avec ces paramètres:

```
--i-sequences: dereplicated-sequences.qza
--i-table: dereplicated-table.qza
--p-perc-identity: 0.97
```
Nous allons visualiser la table d'OTU en utilisant *qiime feature-table summarize* avec ces paramètres:

--i-table: clustered-table.qza --m-sample-metadata-file: sample-metadata.tsv

Combien de reads sont répartis en OTU? Est-ce attendu? Combien d'OTU ont été formés? Combien de reads contient l'OTU le plus gros? Dans combien d'échantillons cet OTU est-il retrouvé?

#### Clustering *open-reference*

Pour finir, nous allons réalisé un clustering de type *open-reference*, qui est un mélange des deux méthodes précédentes. Dans un premier temps, les OTU sont formés par comparaison à une banque, les reads non-clusterisés à cette étape sont soumis à un clustering *de novo*.

Nous allons utilisé l'outil *qiime vsearch cluster-features-open-reference* avec ces paramètres:

--i-sequences: dereplicated-sequences.qza --i-table: dereplicated-table.qza --i-reference-sequences: 97 otus.qza --p-perc-identity: 0.97

Nous allons visualiser la table d'OTU en utilisant *qiime feature-table summarize* avec ces paramètres:

--i-table: clustered-table.qza --m-sample-metadata-file: sample-metadata.tsv

Combien de reads sont répartis en OTU? Est-ce normal? Combien d'OTU ont été formés? Combien de reads contient l'OTU le plus gros? Dans combien d'échantillons cet OTU est-il retrouvé?

**BILAN:** comparez le nombre de reads et d'OTU pour chaque type de clustering. Quelles observations pouvez-vous faire?

**ATTENTION:** pour la suite nous allons utiliser uniquement les résultats du clustering *open-reference*. Les mêmes étapes devraient être réalisées pour les autres méthodes.

#### Filtrage des chimères

Une fois les OTU formés ils nous faut identifier et filtrer les chimères.

Utilisez l'outil *qiime vsearch uchime-denovo* avec ces paramètres:

```
--i-sequences: clustered-sequences.qza
--i-table: clustered-table.qza
```
Cette étape génère 3 fichiers:

chimeras.qza: contient les reads chimériques

non-chimeras.qza: contient les reads non-chimériques

stats.qza: contient les statistiques de l'étape d'identification des chimères (scores, statistiques internes au programme...)

Nous allons exporter le fichier contenant les chimères pour connaître le nombre de chimères identifiées. Utilisez l'outil *qiime tools export* avec ces paramètres:

Input artifact to export: chimeras.qza

Combien de séquences chimériques ont été identifiées?

Nous allons maintenant filtrer les chimères de la table d'OTU générée précédemment.

Utilisez l'outil *qiime feature-table filter-features* avec ces paramètres:

--i-table: clustered-table.qza --m-metadata-file: chimeras.qza --p-exclude-ids: YES

Cet outil permet de filtrer une table d'OTU selon différents critères (métadonnées, sequences à exclure ou à conservées...).

Il nous faut également filtrer les séquences représentatives pour éliminer celles correspondant aux chimères. Pour ce faire utilisez l'outil *qiime feature-table filter-seqs* avec ces paramètres:

--i-data: clustered-sequences.qza --m-metadata-file: chimeras.qza --p-exclude-ids: YES

Enfin nous allons visualiser la table d'OTU filtrée, c'est à dire sans les chimères. Utilisez l'outil *qiime feature-table summarize* avec ces paramètres:

```
--i-table: filteredtable.qza
--m-sample-metadata-file: sample-metadata.tsv
```
Combien de reads restent-ils dans la table après filtrage des chimères? A combien d'OTU cela correspond-il?

#### Filtrage des singletons

Le clustering mène souvent à la formation de singletons, c'est-à-dire des OTU composés d'un seul read. Il est conseillé de filtrer les singletons pour le reste des analyses, ils sont souvent considérés comme du bruit plutôt que des organismes rares.

Utilisez l'outil *qiime feature-table filter-features* avec ces paramètres:

--i-table: filteredtable.qza --p-min-frequency:2

Renommez le fichier généré en *noSingleton\_table.qza*.

Pour visualiser la table sans singletons, utilisez *qiime feature-table summarize* avec ces paramètres:

--i-table: noSingleton\_table.qza --m-sample-metadata-file: sample-metadata.tsv

Combien de reads restent-ils dans la table après filtrage des singletons? Combien y-a-il il de reads pour l'échantillon L1S76? Combien d'OTU ont été formés? Commentez ces chiffres.

Nous allons également filtrer les séquences correspondant aux singletons au sein des séquences représentatives. Utilisez l'outil *qiime feature-table filter-seqs* avec ces paramètres:

--i-data: filtered-data.qza --i-table: noSingleton table.gza

Renommez le fichier généré en *noSingleton\_sequences.qza*.

#### Arbre phylogénétique

Nous allons générer un arbre phylogénétique à partir des séquences de nos échantillons qui nous sera utile pour l'analyse secondaire. Les séquences représentatives vont être alignées et un arbre phylogénétique sera construit à partir de cet alignement.

Réalisez l'alignement multiple des séquences représentatives avec *qiime alignment mafft* avec ces paramètres:

--i-sequences: noSingleton\_sequences.qza

Il faut ensuite masquer les parties de l'alignement qui ne sont pas correctes (gaps) avant de créer l'arbre phylogénétique. Utilisez *qiime alignment mask* avec ces paramètres:

--i-alignment: alignment.qza

Nous allons maintenant généré l'arbre phylogénétique. Utilisez *qiime phylogeny fasttree* avec ces paramètres:

--i-alignment: maskedalignment.qza

Enfin, il faut enraciner l'arbre en utilisant *qiime phylogeny midpoint-root* avec ces paramètres:

--i-tree: tree.qza

**Note:** L'arbre phylogénétique peut être exporté pour être visualisé avec un logiciel adapté.

Assignation taxonomique

Une fois les OTU formés, l'étape suivante est d'assigner une taxonomie à chaque OTU. Pour ce faire, une séquence représentative pour chaque OTU est annotée en la comparant à une banque de référence, cette annotation étant étendue à tous les reads appartenant à l'OTU.

Ici, nous allons utilisé le classifier de VSEARCH. Il compare la séquence à une banque et assigne la taxonomie consensus des différents hits. Utilisez l'outil *qiime feature-classifier classify-consensus-vsearch* avec ces paramètres:

--i-query: noSingleton\_sequences.qza --i-reference-reads: 97\_otus.qza Reference taxonomy to query database from your history Reference databases: 97 otus taxonomy.qza

Pour visualiser le fichier produit utilisez *qiime metadata tabulate* avec ces paramètres:

--m-input-file: classification.qza

Que contient le fichier *classification.qza*?

Il est possible de générer des barplots pour visualiser la composition de chaque échantillon. Utilisez l'outil *qiime taxa barplot* avec ces paramètres:

--i-table: FeatureTable: noSingleton table.qza Reference taxonomy to query: databases from your history Reference databases: classification.qza --m-metadata-file: sample-metadata.tsv

Quel est le phylum (level 2) majoritaire dans les échantillons provenant de l'intestin? Observez-vous des différences de composition entre les différentes parties du corps? Observez-vous des différences significatives entre les deux sujets? Observez-vous des différences significatives entre les points T=0 de l'expérience et les autres points?

Nous voici à la fin de l'analyse primaire avec QIIME. Nous disposons d'une table d'OTU, de la taxonomie associée et d'un arbre phylogénétique qui seront utilisés lors de l'analyse secondaire.

# <span id="page-7-0"></span>Analyse primaire avec les ASV

# Création des ASV

Nous allons maintenant réaliser l'analyse avec les ASV. Pour ce faire nous allons utiliser DADA2. Cet algorithme étant un *denoiser* nous n'avons pas besoin des étapes de pre-processing. L'un des paramètres très important de DADA2 est *trunc\_len* qui correspond à la position à laquelle les séquences doivent être tronquées à cause de la baisse de la qualité. Lorsque ce paramètre est mal ajusté, par exemple pas assez grand, la formation des ASV est biaisées car le logiciel ne parvient pas à identifier correctement les erreurs en fin de reads. Il faut cependant garder un maximum d'information et donc ne pas trop tronquer les reads.

Nous allons créer un nouvel historique. Pour ce faire, cliquez sur *View all histories*. Créer un nouvel historique que vous pouvez nommer *primaire\_ASV*. Copier ensuite les fichiers *samplemetadata.tsv*, *demux.qza* et son fichier de visualisation à partir de l'historique précédent.

Reprenez les statistiques du démultiplexage. A partir du plot interactif de qualité, déterminez la valeur à laquelle les reads doivent être tronqués.

Nous allons maintenant procéder à la formation des ASV. Pour ce faire, utilisez l'outil *qiime dada2 denoise-single* avec ces paramètres:

```
--i-demultiplexed-seqs: demux.qza
--p-trunc-len: 120
```
A quelle taille les reads ont-ils été tronqués?

DADA2 génère 3 fichiers:

- table.gza: la table d'ASV
- **representative-sequences.qza: les séquences représentative pour chaque ASV**
- denoising-stats.qza: statistiques du denoising contenant le nombre de reads restant à chaque étape de l'algorithme

Nous allons étudier le fichier contenant les statistiques du denoising. Utilisez l'outil *qiime metadata tabulate* avec ces paramètres:

--m-input-file: denoising-stats.qza

Observez le nombre de reads restants à chacune des étapes. Que remarquez-vous? Quelle est l'étape qui élimine le plus de reads?

Nous allons maintenant étudier la table d'ASV générés par DADA2. Utilisez l'outil *qiime feature-table summarize* avec ces paramètres:

--i-table: table.qza --m-sample-metadata-file: sample-metadata.tsv Combien de reads sont répartis en ASV? Quel est le nombre d'ASV générés par DADA2? Combien y-a-il il de reads pour l'échantillon L1S76? Combien de reads contient l'ASV le plus gros? Dans combien d'échantillons cet ASV est-il retrouvé? Comparer ces chiffres aux résultats obtenus avec les OTU.

Nous allons maintenant étudier les séquences représentatives. Utilisez l'outil *qiime featuretable tabulate-seqs* avec ces paramètres:

--i-data: representative-sequences.qza

Que contient ce fichier? De quel organisme semble provenir l'ASV f023384b8f989d014dd2ead7f10db307?

#### Arbre phylogénétique

De la même façon que pour la partie précédente nous allons générer l'arbre phylogénétique qui sera utilisé dans certaines analyses secondaires.

Utilisez *qiime alignment mafft* avec ces paramètres:

--i-sequences: representative-sequences.qza

Utilisez *qiime alignment mask* avec ces paramètres:

--i-alignment: alignment.qza

Utilisez *qiime phylogeny fasttree* avec ces paramètres:

--i-alignment: maskedalignment.qza

Utilisez *qiime phylogeny midpoint-root* avec ces paramètres:

--i-tree: tree.qza

#### Assignation taxonomique

Nous allons utiliser le classifier *classify-sklearn* pour réaliser l'assignation taxonomique.

Télécharger et charger le fichier [gg-13-8-99-515-806-nb-classifier.zip.](http://segolene.caboche.free.fr/metagenomique/gg-13-8-99-515-806-nb-classifier.zip) **Changez le datatype en qza.**

Utilisez l'outil *qiime feature-classifier classify-sklearn* avec ces paramètres:

--i-reads: representative-sequences.qza Reference classifier to query: classifiers from your history Reference classifier: gg-13-8-99-515-806-nb-classifier.zip

Pour la visualisation utilisez l'outil *qiime metadata tabulate* avec ces paramètres:

--m-input-file: classification.qza

Que contient le fichier? Quelle est l'assignation de l'ASV f023384b8f989d014dd2ead7f10db307? Comparer avec l'assignation taxonomique obtenue avec BLAST de la partie précédente. A quel niveau taxonomique divergent-elles (espèce, genre, famille...)?

Nous allons maintenant visualiser la composition taxonomique à l'aide d'un barplot. Utilisez l'outil *qiime taxa barplot* avec ces paramètres:

```
--i-table: table.qza
Reference taxonomy to query: databases from your history
Reference databases: classification.qza
--m-metadata-file: sample-metadata.tsv
```
Quel est le phylum (level 2) majoritaire dans les échantillons provenant de l'intestin? Observez-vous des différences de composition entre les différentes parties du corps? Observez-vous des différences significatives entre les deux sujets? Observez-vous des différences significatives entre les points T=0 de l'expérience et les autres points?

Comparez avec les résultats obtenus avec les OTU.

Nous voici à la fin de l'analyse primaire avec DADA2. Nous disposons d'une table d'ASV, de la taxonomie associée et d'un arbre phylogénétique qui seront utilisés lors de l'analyse secondaire.

# <span id="page-9-0"></span>Analyse secondaire - Fichier ASV

## Analyse de diversité alpha et bêta

Les analyses de diversité de QIIME 2 sont disponibles via le plugin q2-diversity, qui prend en charge le calcul des mesures de diversité alpha et bêta, l'application des tests statistiques associés et la génération de visualisations interactives.

Nous allons appliquer la méthode core, qui raréfie votre FeatureTable[Fréquence] à une profondeur spécifiée par l'utilisateur, calcule plusieurs mesures de diversité alpha et bêta, et génère des tracés d'analyse des coordonnées de principe (PCoA) en utilisant **Emperor** pour chaque mesure de diversité bêta.

Les métriques calculées par défaut sont :

- Diversité alpha
	- Indice de diversité de Shannon: une mesure quantitative de la richesse de la communauté
	- observed-OTU: mesure qualitative de la richesse de la communauté
	- La pd-faith tree: une mesure qualitative de la richesse de la communauté qui intègre un arbre phylogénétique
	- Evenness: une mesure de l'uniformité de la communauté

# Diversité bêta

- Distance Jaccard: une mesure qualitative de la dissimilitude de la communauté
- Distance de Bray-Curtis: mesure quantitative de la dissimilitude de la communauté
- Distance UniFrac non-pondérée: une mesure qualitative de la dissimilarité de la communauté qui intègre un arbre phylogénétique
- Distance pondérée UniFrac: une mesure quantitative de la dissimilarité de la communauté qui intègre un arbre phylogénétique

Le paramètre important qui doit être fourni par l'utilisateur est

#### --p-sampling-depth

C'est la profondeur d'échantillonnage (c'est-à-dire la raréfaction). Comme la plupart des mesures de diversité sont sensibles à une variation de profondeur dans les différents échantillons, ce script souséchantillonnera au hasard les comptages de chaque échantillon à la valeur fournie pour ce paramètre. Par exemple, si vous fournissez *--p-sampling-depth* à 500, cette étape sous-échantillonnera les comptages dans chaque échantillon sans remplacement de sorte que chaque échantillon dans le tableau résultant ait un total de 500.

Attention, si pour certains échantillons le nombre de comptage est inférieur à cette valeur, ces échantillons seront retirés de l'analyse de diversité. Le choix de cette valeur est délicat. Nous vous recommandons de faire votre choix en consultant les informations présentées dans le fichier table.qzv qui a été créé durant l'analyse primaire et en choisissant une valeur aussi élevée que possible (afin de conserver plus de séquences par échantillon) tout en excluant aussi peu d'échantillons que possible.

Visualisez la table.qzv QIIME2, et en particulier l'onglet "Interactive Sample Detail". Quelle valeur choisiriez-vous pour la profondeur d'échantillonnage ("--p-sampling-depth")? Combien d'échantillons seront exclus de votre analyse en fonction de ce choix ? Combien de séquences totales allez-vous analyser avec cette profondeur?

Nous allons maintenant estimer les diversités alpha et beta. Utilisez l'outil *qiime diversity coremetrics-phylogenetic* avec ces paramètres:

 $12018.4$ 

 $\blacktriangleright$  Options

 $\blacktriangledown$ 

 $\!\star\!$ 

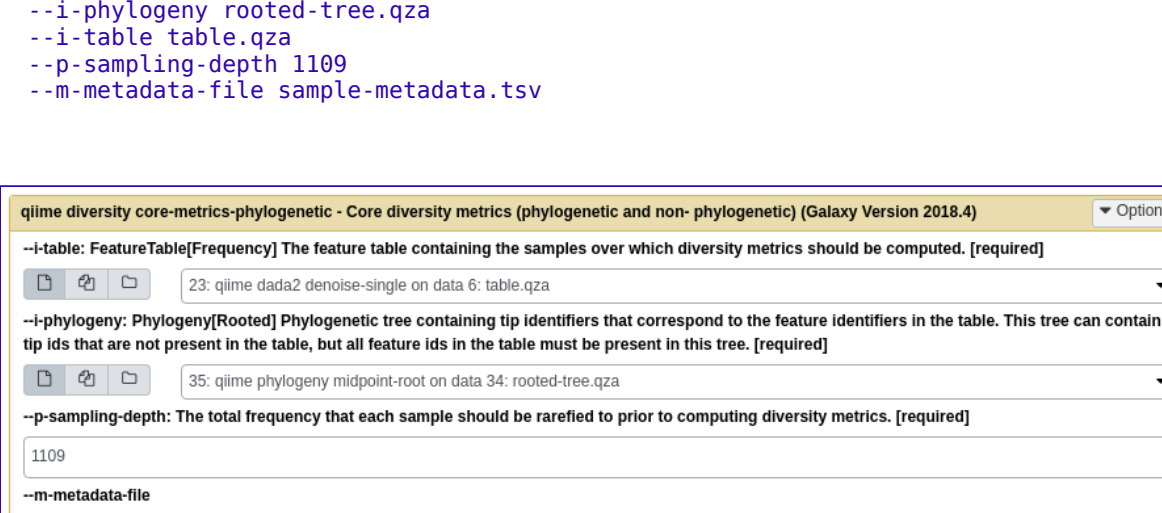

1: --m-metadata-file 圙 --m-metadata-file: Metadata file or artifact viewable as metadata. This option may be supplied multiple times to merge metadata. The sample metadata to use in the emperor plots. [required] 1: Moving Pictures sample-metadata (QIIME 2 2018.8) - sample-metadata.tsv  $\overline{\phantom{a}}$ + Insert --m-metadata-file --cmd-config: Use config file for command options Nothing selected  $\tilde{\phantom{a}}$  $\blacktriangleright$  Execute

## Ici, nous réglons le paramètre *--p-sampling-depth* depth à **1109**.

Cette valeur a été choisie en fonction du nombre de séquences de l'échantillon L3S341 parce qu'elle est proche du nombre de séquences des quelques échantillons suivants qui ont un nombre de séquences plus élevé, et parce qu'elle est plus élevée que le nombre de séquences de l'échantillon précédent qui a moins de séquences. Cela nous permettra de conserver la plupart de nos échantillons. L'échantillon qui a le moins de séquences sera éliminé des analyses *core-metrics-phylogenetic* et de tout ce qui utilise ces résultats.

#### **Note**

La profondeur d'échantillonnage de **1109** a été choisie en fonction de DADA2. Si vous utilisez une méthode comme Deblur (ou Vsearch sur les otus), vous voudrez peut-être choisir une profondeur d'échantillonnage différente. Appliquez la logique du paragraphe précédent pour vous aider à choisir une profondeur d'échantillonnage.

#### **Note**

Dans de nombreux runs Illumina, vous observerez quelques échantillons dont le nombre de séquences est très faible. Vous voudrez généralement les exclure de l'analyse en choisissant une valeur plus grande pour la profondeur d'échantillonnage.

#### Représentation graphique de l'alpha rarefaction

Dans cette section, nous explorerons la diversité alpha en fonction de la profondeur d'échantillonnage à l'aide de *qiime alpha-rarefaction*.

Cet outil calcule une ou plusieurs mesures de diversité alpha à des profondeurs d'échantillonnage multiples, par étapes comprises entre 1 (optionnellement contrôlé avec *--p-min-depth*) et la valeur fournie comme *--p-max-depth*.

A chaque étape de profondeur d'échantillonnage, 10 tables raréfiées seront générées, et les mesures de diversité seront calculées pour tous les échantillons dans les tables. Le nombre d'itérations (tables raréfiées calculées à chaque profondeur d'échantillonnage) peut être contrôlé avec *--p-itérations*.

Les valeurs moyennes de diversité seront tracées pour chaque échantillon à chaque profondeur d'échantillonnage, et les échantillons peuvent être regroupés en fonction des métadonnées dans la visualisation résultante si les métadonnées de l'échantillon sont fournies avec le paramètre *--mmetadata-file*.

Nous allons maintenant generer ces courbes de rarefaction. Utilisez l'outil *qiime diversity alpha-rarefaction* avec ces paramètres:

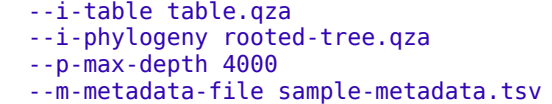

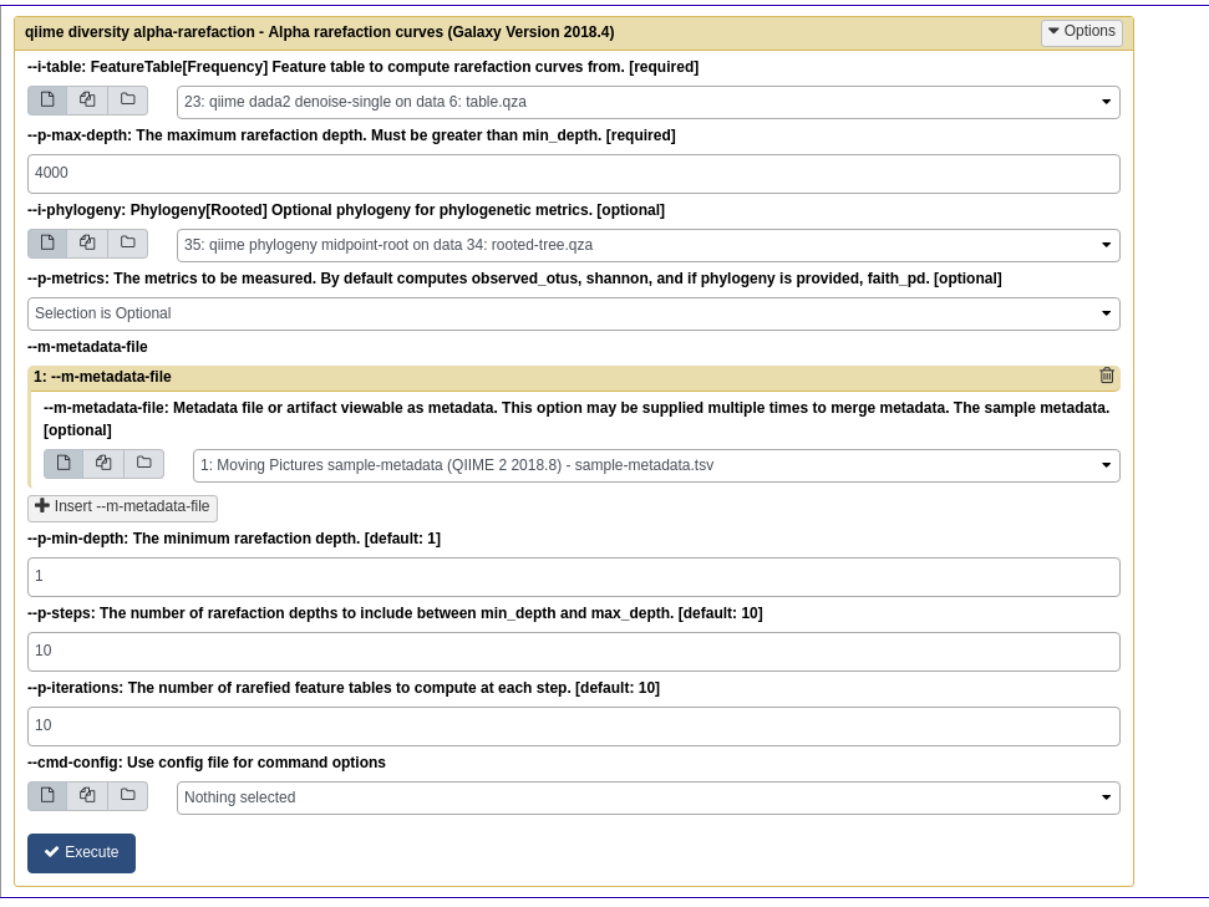

La visualisation aura deux tracés.

le premier graphique sert principalement à déterminer si la richesse des échantillons a été entièrement observée ou séquencée.

Si les lignes de la courbe semblent s'égaliser (c.-à-d. s'approcher d'une pente de zéro) à une certaine profondeur d'échantillonnage le long de l'axe des x, cela laisse à penser que la collecte de séquences supplémentaires au-delà de cette profondeur d'échantillonnage n'entraînerait probablement pas l'observation d'autres caractéristiques.

Si les lignes d'un graphique ne s'égalisent pas, c'est peut-être parce que la richesse des échantillons n'a pas encore été entièrement observée (parce que trop peu de séquences ont été générées).

Le graphe du bas de cette visualisation est important pour le regroupement des échantillons par métadonnées.

Il illustre le nombre d'échantillons qui restent dans chaque groupe lorsque le tableau des caractéristiques est raréfié à chaque profondeur d'échantillonnage. Si une profondeur d'échantillonnage donnée **d** est supérieure à la fréquence totale d'un échantillon **s** (c.-à-d. le nombre de séquences obtenues pour un échantillon **s**), il n'est pas possible de calculer la mesure de la diversité pour les échantillons **s** à la profondeur d'échantillonnage **d**.

Si plusieurs des échantillons d'un groupe ont des fréquences totales inférieures à **d**, la diversité moyenne présentée pour ce groupe à **d** dans la courbe supérieure sera peu fiable car elle aura été calculée sur quelques échantillons. Lorsque l'on regroupe des échantillons par métadonnées, il est donc essentiel d'examiner le graphique du bas pour s'assurer que les données présentées dans le graphique du haut sont fiables.

#### **Note**

La valeur que vous fournissez pour *--p-max-depth* doit être déterminée en examinant l'information *Frequency per sample* présentée dans le fichier *table.qzv* qui a été créé durant l'analyse primaire. En général, le choix d'une valeur qui se situe quelque part autour de la fréquence médiane semble bien fonctionner, mais vous voudrez peut-être augmenter cette valeur si les lignes de la courbe de raréfaction résultante ne semblent pas s'égaliser, ou diminuer cette valeur si vous semblez perdre plusieurs de vos échantillons en raison de fréquences totales faibles plus près de la profondeur d'échantillonnage minimale que la profondeur maximale.

Lors du regroupement des échantillons par *BodySite* et de l'affichage de la courbe de raréfaction alpha pour la mesure "observed\_otus", quels *BodySite* (le cas échéant) semblent présenter une couverture de diversité suffisante (c'est-à-dire que leurs courbes de raréfaction se stabilisent) ?

En groupant les échantillons par *BodySite* et en visualisant la courbe de raréfaction alpha pour la métrique "observed otus", la ligne pour les échantillons de la "right palm" semble se stabiliser à environ 40, mais elle saute ensuite à environ 140. Quelle peut etre la raison ? (Indice : assurez-vous de regarder à la fois les tracés du haut et du bas.)

#### Analyse differentielle - Alpha diversité

Après avoir calculé les paramètres de diversité, nous pouvons commencer à explorer la composition microbienne des échantillons dans le contexte des métadonnées de l'échantillon. Cette information est présente dans l'exemple de fichier de métadonnées qui a été chargé plus tôt dans Galaxy. Nous allons d'abord tester les associations entre les colonnes de métadonnées catégorielles et les données sur la diversité alpha. C'est ce que nous allons faire ici pour la diversité phylogénétique faith pd vector, eveness vector et les meta-données.

Nous allons maintenant tester ces associations. Utilisez l'outil *qiime diversity alpha-groupsignificance* avec ces paramètres:

```
 --i-alpha-diversity core-metrics-results/faith_pd_vector.qza
 --m-metadata-file sample-metadata.tsv
```
Deuxieme test d'association :

```
--i-alpha-diversity core-metrics-results/evenness vector.qza
 --m-metadata-file sample-metadata.tsv
```
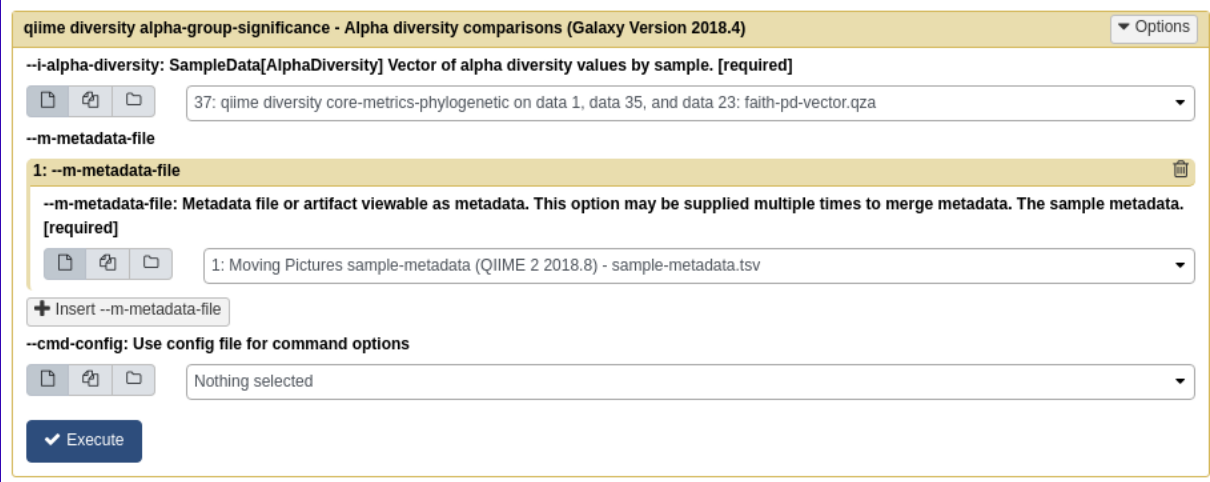

Quelles colonnes de métadonnées d'échantillons catégorielles sont les plus fortement associées aux différences en terme de diversité phylogénétique (faith'pd) de la communauté microbienne ? Ces différences sont-elles statistiquement significatives ?

Quelles colonnes de métadonnées d'échantillons catégorielles sont les plus fortement associées aux différences en terme d'équitabilité (evenness) de la communauté microbienne ? Ces différences sont-elles statistiquement significatives ?

Dans cet ensemble de données, aucune colonne de métadonnées d'échantillonnage continu (p. ex., DaysSinceExperimentStart) n'est corrélée à la diversité alpha ; nous ne ferons donc pas de test pour ces associations ici. Si vous souhaitez effectuer ces tests (pour cet ensemble de données ou pour d'autres), vous pouvez utiliser la commande *qiime diversity alpha-correlation*.

#### Analyse de diversité bêta

Ensuite, nous analyserons la composition de l'échantillon dans le contexte des métadonnées catégorielles à l'aide de PERMANOVA (décrite pour la première fois dans Anderson (2001)) à l'aide de la commande *qiime beta-groupe-significance*.

Les commandes suivantes permettent de vérifier si les distances entre les échantillons au sein d'un groupe, comme les échantillons prélevés au même endroit du corps (p. ex., l'intestin), sont plus semblables entre elles qu'entre les échantillons des autres groupes (p. ex., langue, paume gauche et paume droite).

Nous allons l'exécuter sur des colonnes spécifiques de métadonnées que nous souhaitons explorer, plutôt que sur toutes les colonnes de métadonnées auxquelles il est applicable.

Ici, nous allons l'appliquer à nos distances UniFrac non-pondérées, en utilisant deux colonnes de métadonnées d'échantillonnage, comme suit.

Nous allons maintenant tester ces associations. Utilisez l'outil *qiime diversity beta-groupsignificance* avec ces paramètres:

```
 --i-distance-matrix core-metrics-results/unweighted_unifrac_distance_matrix.qza
 --m-metadata-file sample-metadata.tsv
 --m-metadata-column BodySite
 --p-pairwise
```
Deuxieme test d'association:

```
 --i-distance-matrix core-metrics-results/unweighted_unifrac_distance_matrix.qza
 --m-metadata-file sample-metadata.tsv
 --m-metadata-column Subject
```
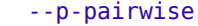

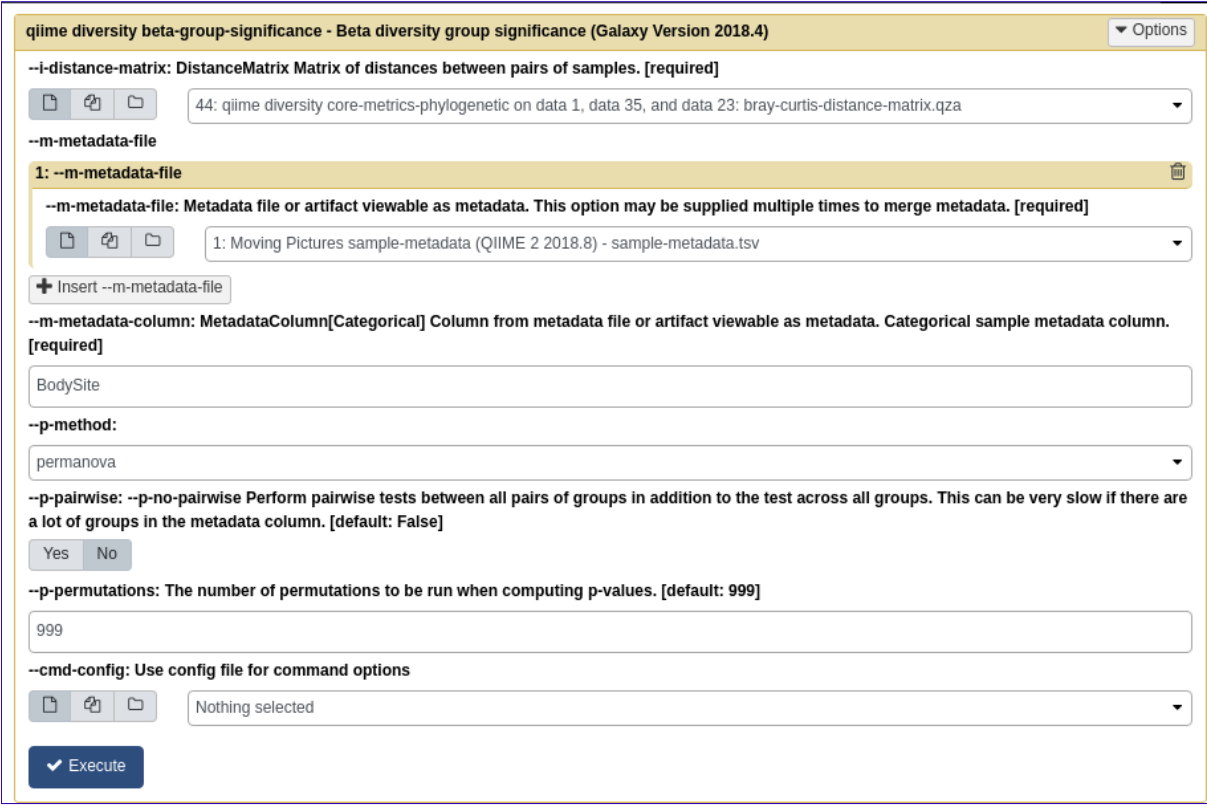

Les associations entre les sujets et les différences de composition microbienne sont-elles statistiquement significatives ? Et les *BodySite* ? Quelles paires spécifiques de *BodySite* sont significativement différentes les unes des autres ?

Encore une fois, aucune des métadonnées de l'échantillon continu (variables qualitatives : *Month*, *Days*,*DaysSinceExperimentStart* ) que nous avons pour cet ensemble de données n'est corrélée à la composition de l'échantillon ; nous ne ferons donc pas de test pour ces associations ici. Si vous souhaitez effectuer ces tests, vous pouvez utiliser *qiime metadata distance-matrix* en combinaison avec les commandes *qiime diversity mantel* et *qiime diversity bioenv*.

Enfin, l'ordination est une approche populaire pour explorer la composition des communautés microbiennes dans le contexte des métadonnées d'échantillonnage. Nous pouvons utiliser l'outil **Emperor** pour explorer les tracés de coordonnées principales (PCoA) dans le contexte des métadonnées échantillons.

Alors que notre commande *core-metrics-phylogenetic* a déjà généré quelques tracés **Emperor**, nous voulons passer un paramètre optionnel, *--p-custom-axes*, qui est très utile pour explorer les données des séries temporelles.

Les résultats du PCoA qui ont été utilisés dans *core-metrics-phylogeny* sont également disponibles, ce qui permet de générer facilement de nouvelles visualisations avec **Emperor**.

Nous allons explorer les tracés **Emperor** pour les distances **UniFrac non pondéré** et **Bray-Curtis** afin que le tracé résultant contienne des axes pour la coordonnée principale 1, la coordonnée principale 2 et la variable **DaysSinceExperimentStart**. Nous utiliserons ce dernier axe pour explorer comment ces échantillons ont changé au fil du temps.

Nous allons maintenant générer les plot emperor. Utilisez l'outil *qiime emperor plot* avec ces paramètres:

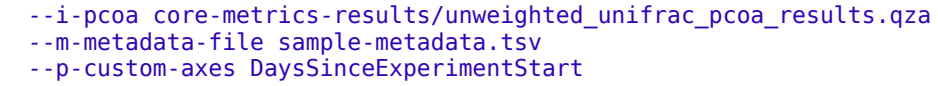

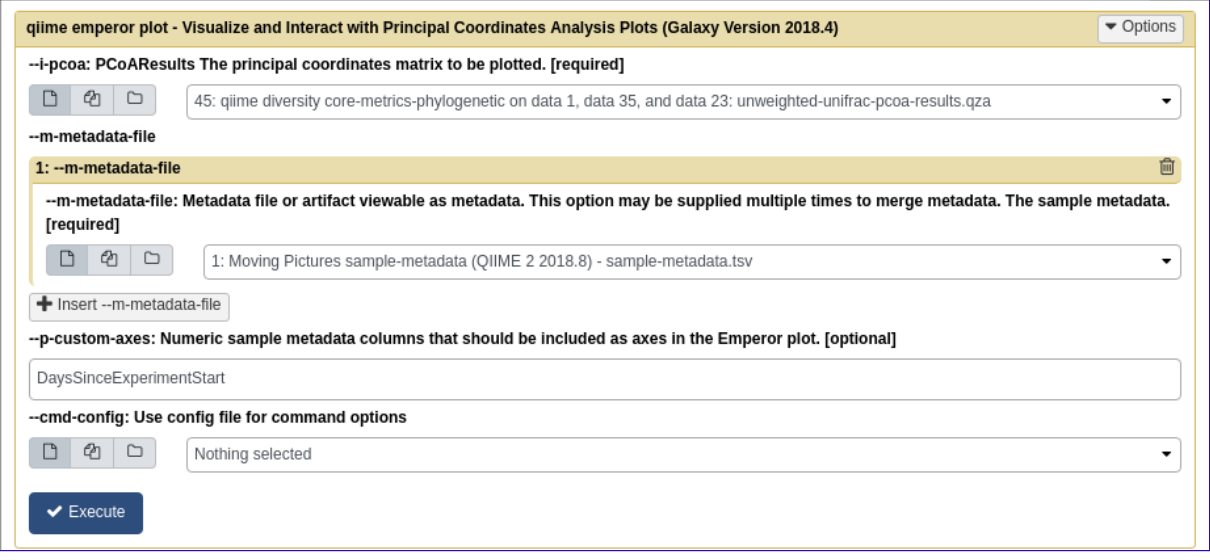

Retrouve-t-on les mêmes tendances qu'avec les graphiques de beta diversité généré par l'outil core-diversity-phylogenetic ? (Indice : Expérimentez avec des points de coloration par différentes métadonnées.)

L'ANCOM peut être utilisé pour identifier les ASVs qui sont différentiellement exprimés (c.-à-d. présentes en différentes abondances) dans les groupes d'échantillons.

Attention, comme pour toute méthode statistique, vous devez connaître les hypothèses et les limites de l'ANCOM avant de l'utiliser.

#### **Note**

L'analyse de l'abondance différentielle dans l'analyse microbiologique est un domaine de recherche actif. Il y a deux plugins QIIME 2 qui peuvent être utilisés pour cela : q2-gneiss et q2-composition. Cette section utilise q2-composition.

ANCOM est implémenté dans le plugin q2-composition.

ANCOM suppose que peu d'ASVs (moins de 25 % environ) changent d'un groupe à l'autre.

Si vous vous attendez à ce qu'un plus grand nombre d'ASVs changent entre vos groupes, vous ne devriez pas utiliser ANCOM car il sera plus sujet aux erreurs (une augmentation des erreurs de type I et de type II est possible).

Parce que nous nous attendons à ce que beaucoup d'ASVs changent en abondance sur les *BodySite*, dans ce tutoriel, nous allons filtrer notre table de départ (table.qza) pour ne contenir que des échantillons de *gut*.

Nous appliquerons ensuite l'ANCOM pour déterminer quelles variantes de séquence (ASV) et quels genres, s'il y en a, sont différentiellement exprimés dans les échantillons de *gut* de nos deux sujets.

Nous allons maintenant filter nos échantillons. Utilisez l'outil *qiime feature-table filter-samples* avec ces paramètres:

 --i-table table.qza --m-metadata-file sample-metadata.tsv --p-where "BodySite='gut'"

ANCOM fonctionne sur le dataset FeatureTable[Composition] QIIME 2, qui est basé sur des fréquences des ASVs par échantillon, mais ne peut tolérer des fréquences égales à zéro. Pour construire le dataset de composition, un dataset FeatureTable[Frequency] doit être fourni pour add-pseudocount (méthode d'imputation), qui produira le dataset FeatureTable[Composition].

Nous allons maintenant filter nos échantillons. Utilisez l'outil *qiime composition addpseudocount* avec ces paramètres:

--i-table filtered-gut-table.qza

Nous pouvons ensuite exécuter ANCOM sur la colonne *Subject* pour déterminer quelles ASVs diffèrent en abondance dans les échantillons de *gut* des deux sujets.

Nous allons maintenant executer le test ANCOM. Utilisez l'outil *qiime composition ancom* avec ces paramètres:

 --i-table comp-gut-table.qza --m-metadata-file sample-metadata.tsv --m-metadata-column Subject

Quelles ASVs diffèrent dans l'abondance selon le sujet ? Quelles sont les taxonomies des ASVs ? (Pour répondre à la dernière question, vous devrez vous référer à une autre visualisation qui a été générée dans ce tutoriel.)

Nous sommes aussi souvent intéressés à effectuer un test d'abondance différentielle à un niveau taxonomique spécifique. Pour ce faire, nous pouvons réduire notre FeatureTable[Fréquence] au niveau taxonomique d'intérêt, puis réexécuter les étapes ci-dessus. Dans ce tutoriel, nous réduisons notre table au niveau du genre (c'est-à-dire au niveau 6 de la taxonomie de Greengenes).

Nous allons maintenant executer le test ANCOM au niveau taxonomique 6. Utilisez l'outil *qiime taxa collapse* avec ces paramètres:

```
 --i-table filtered-gut-table.qza
--i-taxonomy classification.qza
 --p-level 6
```
Puis l'outil *qiime composition add-pseudocount* avec ces paramètres:

--i-table gut-table-l6.qza

Enfin l'outil *qiime composition ancom* avec ces paramètres:

```
 --i-table comp-gut-table-l6.qza
 --m-metadata-file sample-metadata.tsv
 --m-metadata-column Subject
```
Quels sont les genres différentiellement abondants en fonction du sujet ? Dans quel sujet chaque genre est-il le plus abondant ?

# BIOM

Il faut transformer la table de données en fichier biom.

Nous allons maintenant générer le BIOM. Utilisez l'outil qiime *merge feature table and taxonomy* avec ces paramètres:

```
 --i-table rarefied-table.qza
 --i-taxonomy classification.qza
```
# Analyse secondaire - Fichier OTU

Ouvrir l'historique contenant l'analyse primaire OTU

Analyse de diversité alpha et bêta

# Diversité alpha

Visualisez noSingleton\_table.qzv, et en particulier l'onglet "Interactive Sample Detail". Quelle valeur choisiriez-vous de passer pour la profondeur ("--p-sampling-depth") d'échantillonnage ? Combien d'échantillons seront exclus de votre analyse en fonction de ce choix ? Ces échantillons sont-ils identiques aux échantillons supprimés lors de l'analyse par ASV?

Nous allons maintenant estimer les diversités alpha et beta. Utilisez l'outil *qiime diversity coremetrics-phylogenetic* avec ces paramètres:

--i-phylogeny rooted-tree.qza

```
--i-table noSingleton table.qza
```

```
 --p-sampling-depth 1079
```
--m-metadata-file sample-metadata.tsv

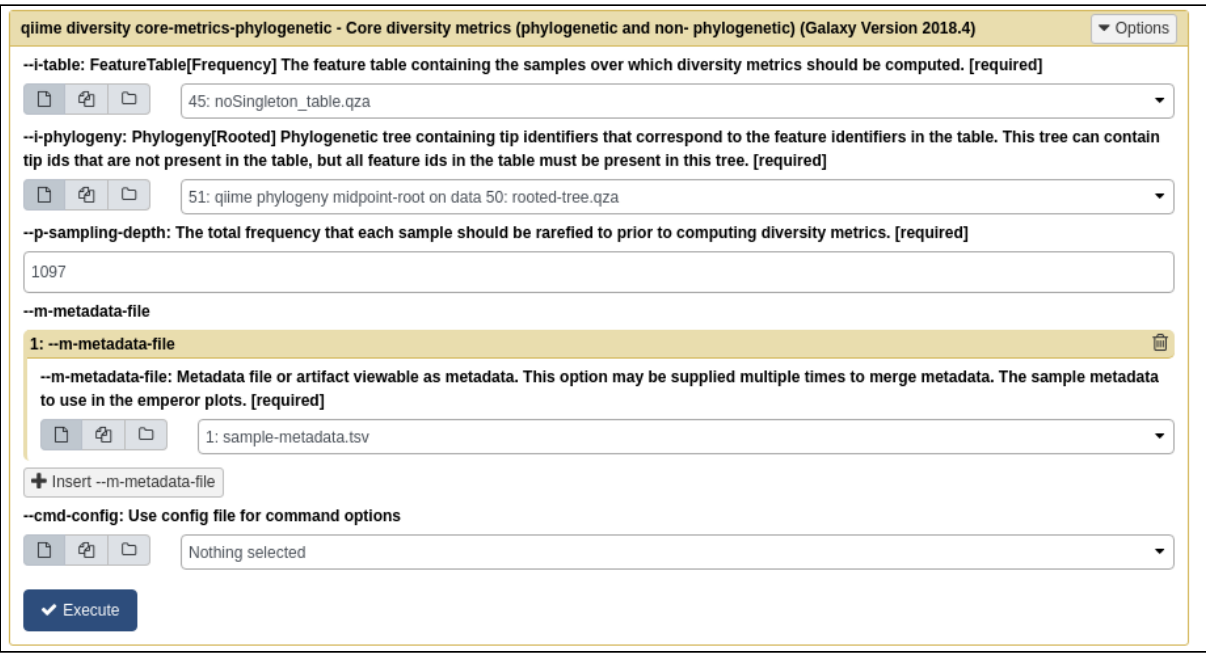

# Représentation graphique de l'alpha rarefaction

Nous allons maintenant generer ces courbes de rarefaction Utilisez l'outil *qiime diversity alphararefaction* avec ces paramètres:

- --i-table noSingleton\_table.qza
- --i-phylogeny rooted-tree.qza
- --p-max-depth **4700**
	- --m-metadata-file sample-metadata.tsv

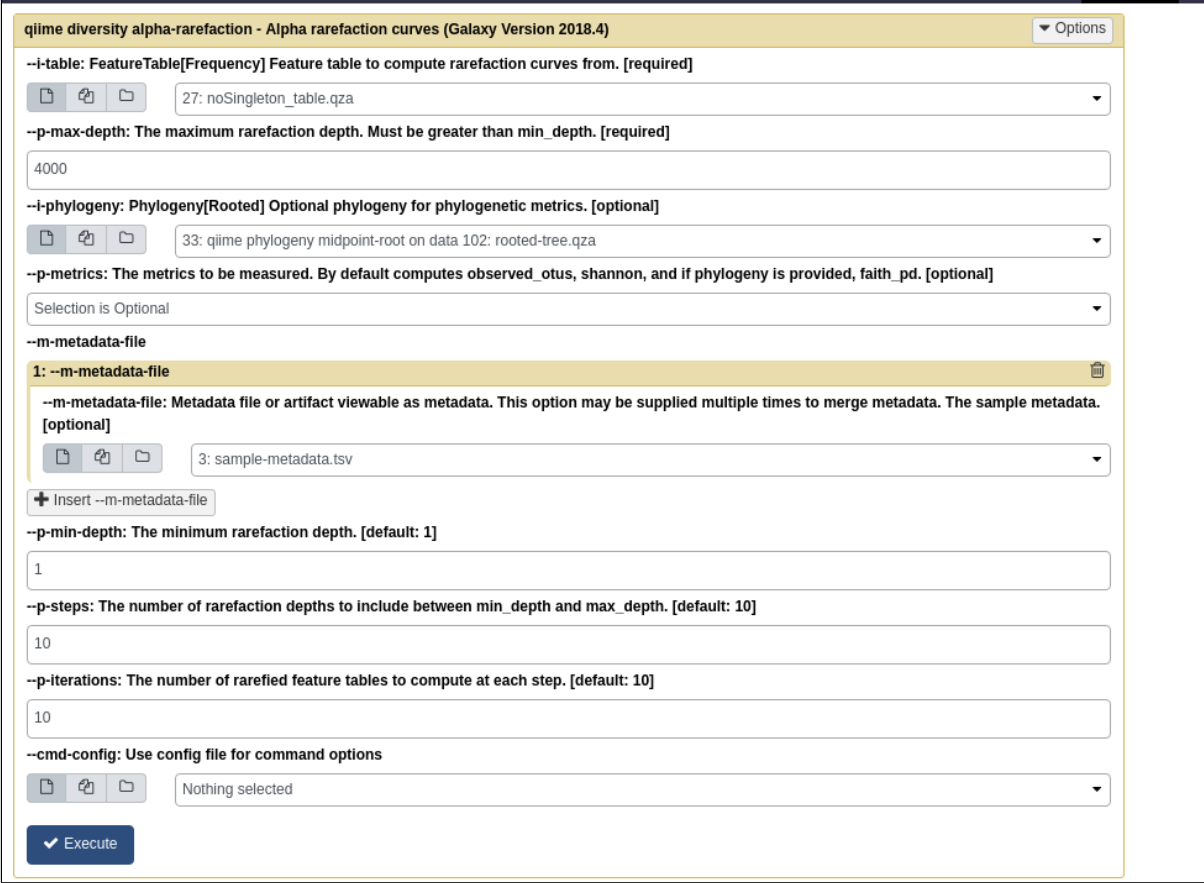

raréfaction alpha pour la mesure *observed\_otus*, quels *BodySite* (le cas échéant) semblent présenter une couverture de diversité suffisante (c'est-à-dire que leurs courbes de raréfaction se stabilisent) ? Les résultats sont-ils les mêmes qu'avec les ASV?

#### Analyse differentielle - Alpha diversité

Nous allons maintenant tester ces associations. Utilisez l'outil *qiime diversity alpha-groupsignificance* avec ces paramètres:

 --i-alpha-diversity core-metrics-results/faith\_pd\_vector.qza --m-metadata-file sample-metadata.tsv

Deuxieme test d'association :

```
 --i-alpha-diversity core-metrics-results/evenness_vector.qza
 --m-metadata-file sample-metadata.tsv
```
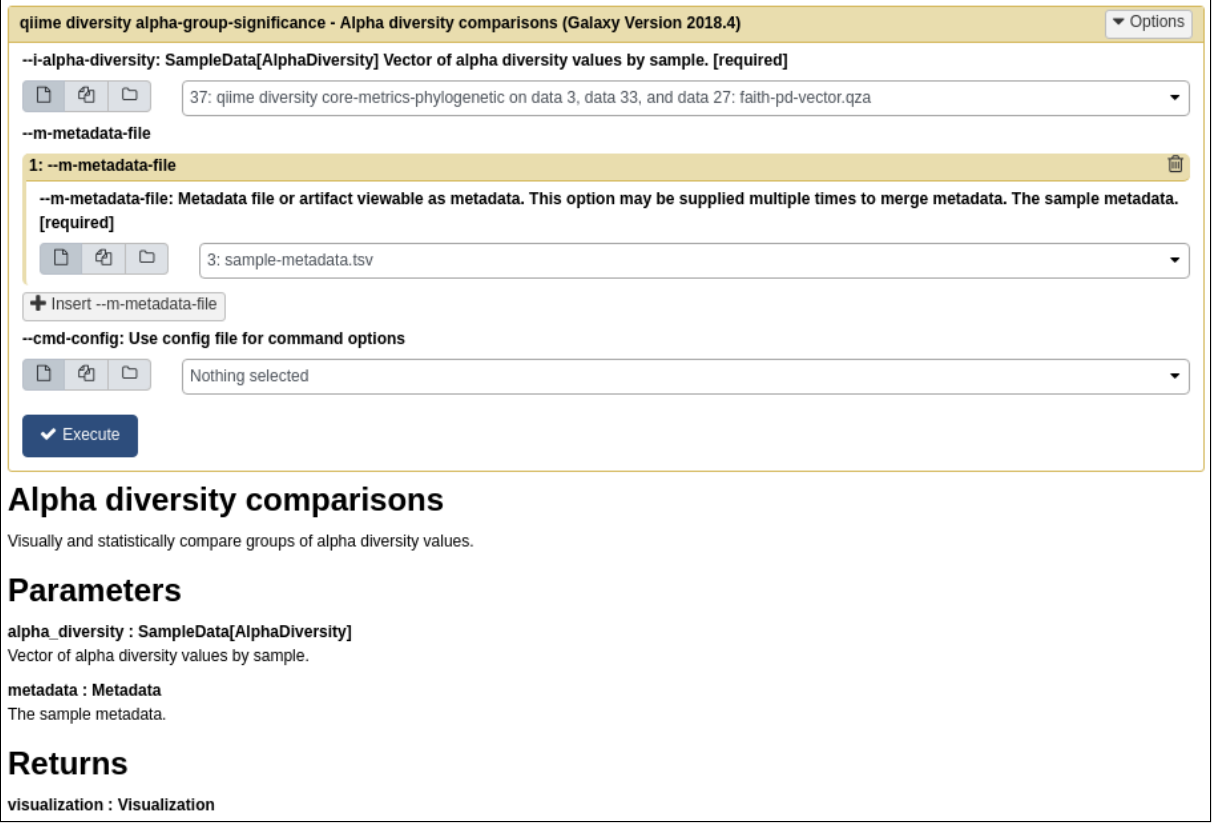

Quelles colonnes de métadonnées d'échantillons catégorielles sont les plus fortement associées en terme de diversité phylogénétique de la communauté microbienne ? Ces différences sont-elles statistiquement significatives ? Retrouve-t-on les même effets qu'avec les ASV?

Analyse Beta-diversité

Nous allons tester les associations sur la béta-diversité: Utilisez l'outil *qiime diversity beta-group-significance* avec ces paramètres:

```
 --i-distance-matrix core-metrics-results/unweighted_unifrac_distance_matrix.qza
 --m-metadata-file sample-metadata.tsv
 --m-metadata-column BodySite
 --p-pairwise
```
Deuxieme test d'association:

#### --i-distance-matrix core-metrics-results/unweighted\_unifrac\_distance\_matrix.qza --m-metadata-file sample-metadata.tsv --m-metadata-column Subject --p-pairwise

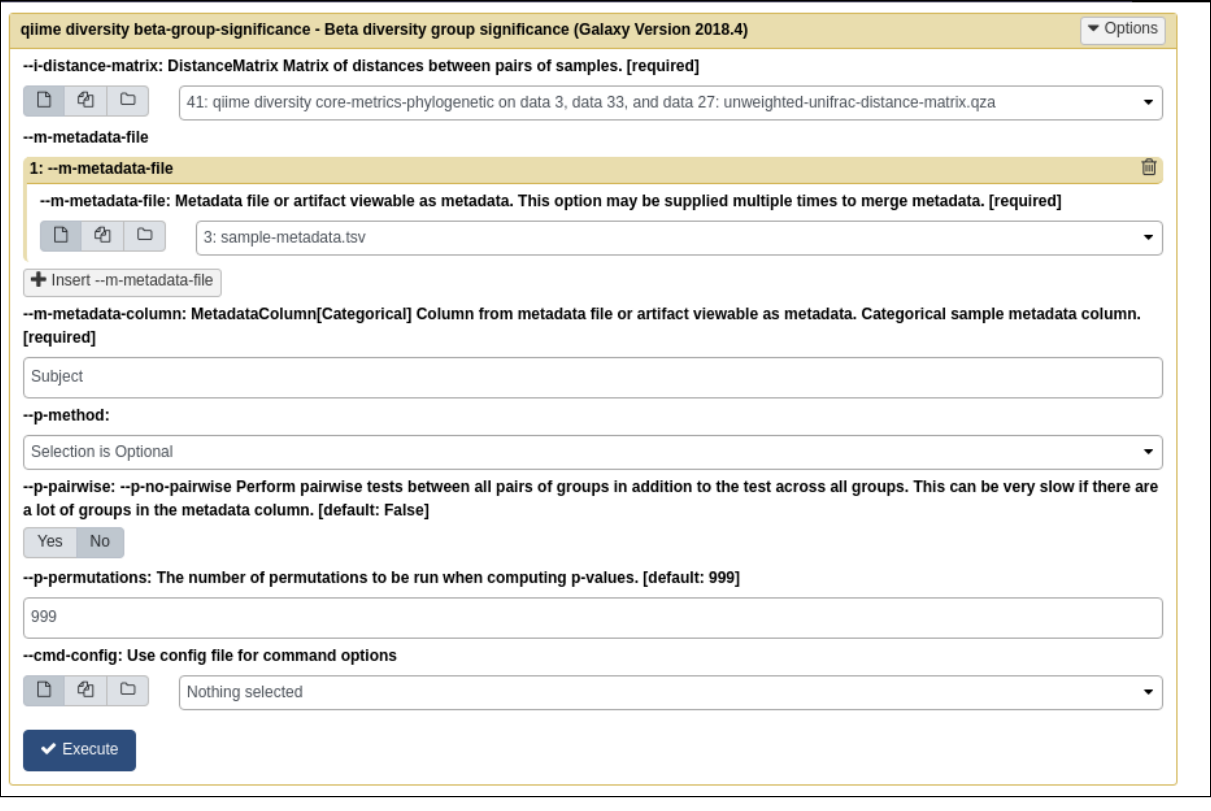

Les associations entre les sujets et les différences de composition microbienne sont-elles statistiquement significatives ? Et les *BodySites* ? Quelles paires spécifiques de *BodySites* sont significativement différentes les unes des autres ? Retrouve-t-on les mêmes résultats qu'avec les ASV?

#### Visualisation sur Emperor

Nous allons maintenant générer les plot emperor. Utilisez l'outil *qiime emperor plot* avec ces paramètres:

```
 --i-pcoa core-metrics-results/unweighted_unifrac_pcoa_results.qza
 --m-metadata-file sample-metadata.tsv
 --p-custom-axes DaysSinceExperimentStart
```
Retrouve-t-on les mêmes tendances qu'avec les graphiques de beta diversité générés par l'outil core-diversity-phylogenetic ? (Indice : Expérimentez avec des points de coloration par différentes métadonnées.)

#### Tests d'abondance différentielle avec ANCOM

Nous allons d'abord filtrer nos échantillons. Utilisez l'outil *qiime feature-table filter-samples* avec ces paramètres:

```
 --i-table noSingleton_table.qza
 --m-metadata-file sample-metadata.tsv
 --p-where "BodySite='gut'"
```
Comme pour les ASV, ANCOM ne peut tolérer des fréquences égales à zéro.

Utilisez l'outil *qiime composition add-pseudocount* avec ces paramètres:

--i-table filtered-gut-table.qza

Nous pouvons ensuite exécuter ANCOM sur la colonne *Subject* pour déterminer quelles taxons diffèrent en abondance dans les échantillons de *gut* des deux sujets.

Nous allons maintenant executer le test ANCOM. Utilisez l'outil *qiime composition ancom* avec ces paramètres:

 --i-table comp-gut-table.qza --m-metadata-file sample-metadata.tsv --m-metadata-column Subject

Quelles ASVs diffèrent dans l'abondance selon le sujet ? Dans quel sujet chaque variante de séquence est-elle plus abondante ? Quelles sont les taxonomies de certaines de ces ASVs ? (Pour répondre à la dernière question, vous devrez vous référer à une autre visualisation qui a été générée dans ce tutoriel.).

Retrouve-t-on les mêmes effets qu'avec les ASV?

Nous sommes aussi souvent intéressés à effectuer un test d'abondance différentielle à un niveau taxonomique spécifique. Pour ce faire, nous pouvons réduire notre FeatureTable[Fréquence] au niveau taxonomique d'intérêt, puis réexécuter les étapes ci-dessus. Dans ce tutoriel, nous réduisons notre table au niveau du genre (c'est-à-dire au niveau 6 de la taxonomie de Greengenes).

Nous allons maintenant executer le test ANCOM au niveau taxonomique 6. Utilisez l'outil *qiime taxa collapse* avec ces paramètres:

```
 --i-table filtered-gut-table.qza
 --i-taxonomy otu_taxonomy.qza
 --p-level 6
```
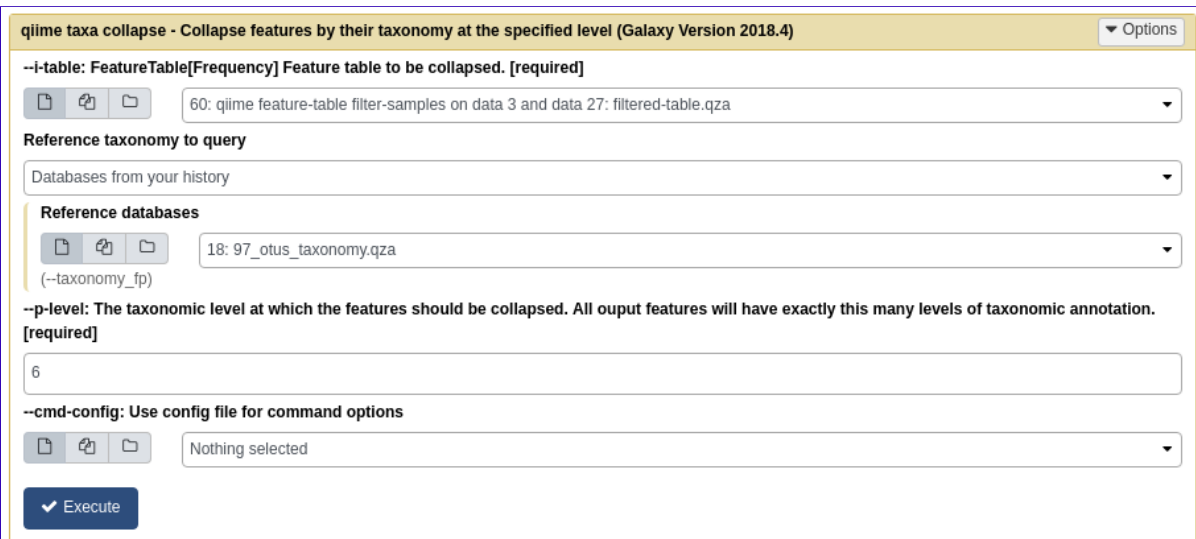

Puis l'outil *qiime composition add-pseudocount* avec ces paramètres:

#### --i-table gut-table-l6.qza

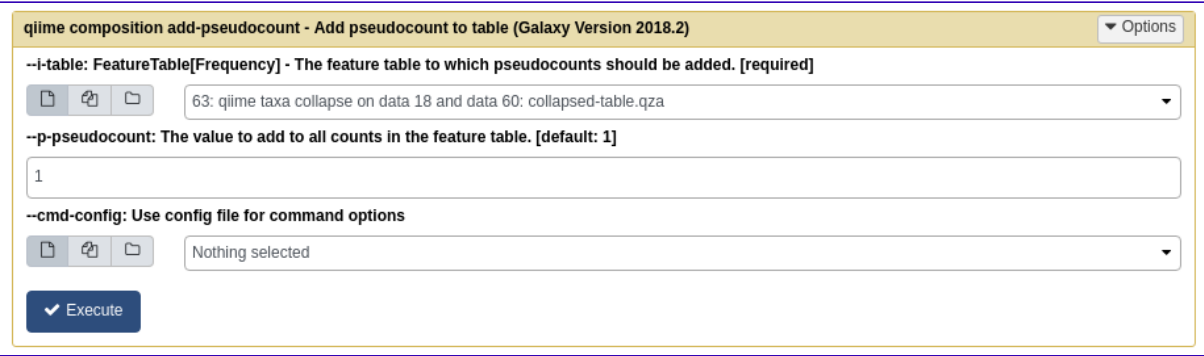

Enfin l'outil *qiime composition ancom* avec ces paramètres:

```
 --i-table comp-gut-table-l6.qza
 --m-metadata-file sample-metadata.tsv
 --m-metadata-column Subject
```
Quels genres diffèrent en abondance en fonction du sujet ? Dans quel sujet chaque genre est-il le plus abondant ? Retrouve-t-on les mêmes résultats en ASV?

# BIOM

Il nous faut transformer la table de données en fichier biom

Nous allons maintenant générer le BIOM Utilisez l'outil qiime *merge feature table and taxonomy* avec ces paramètres:

 --i-table rarefied-table.qza --i-taxonomy classification.qza

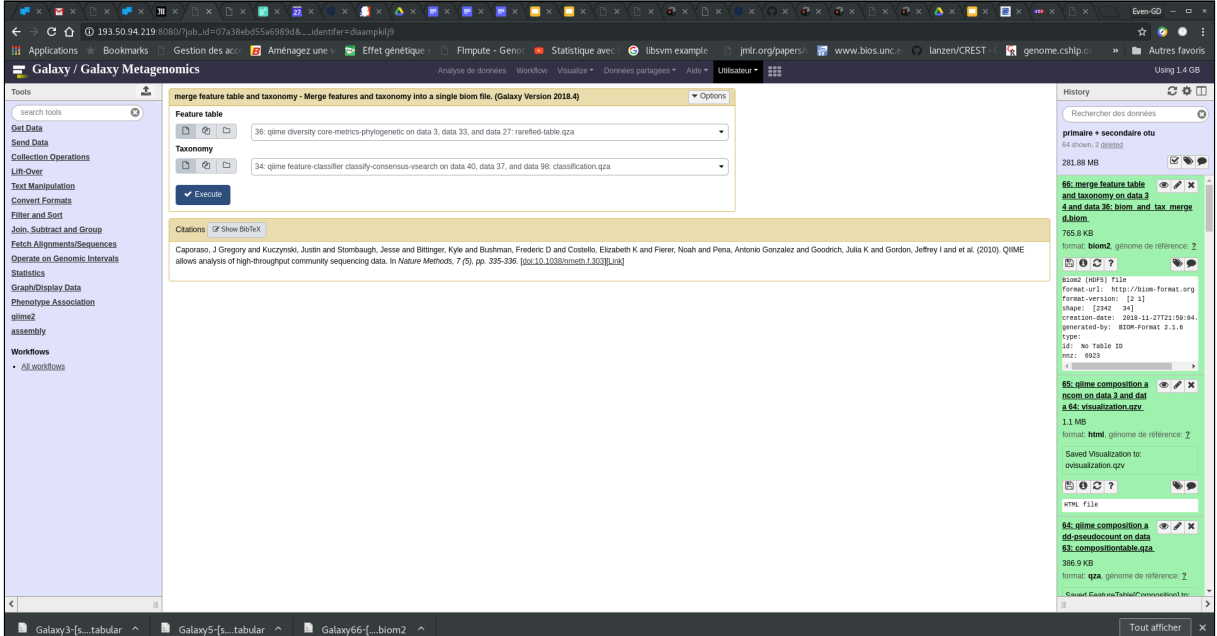

# <span id="page-21-0"></span>Liens utiles

Dans ce TP nous avons traité des données issues Illumina en single-end. Nous avons utilisé un nombre limité d'approches (DADA2 par exemple) mais de nombreux algorithmes sont disponibles au sein des différents pipelines. Quelques changements doivent être apportés pour traiter des reads paired-end et de nombreuses alternatives sont disponibles pour les diverses étapes. De nombreux tutoriels sont disponibles sur le site de [QIIME2](https://docs.qiime2.org/2021.4/tutorials/), ainsi qu'un [forum](https://forum.qiime2.org/) et de la [documentation](https://docs.qiime2.org/2021.4/).

Page réalisée par les membres de la plateforme [PEGASE](http://www.pegase-biosciences.com/), mise à jour en mai 2021.